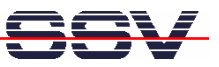

## **How to use AJAX technology over a Wi-Fi-based communication link**

The elements of web-based user interfaces are static. The update of a value needs a complete page reload. The alternative is the use of AJAX (Asynchronous JavaScript and XML) technology. The DIL/NetPC ADNP/9200 starter kit DNP/SK27-WiFi comes with a preinstalled AJAX demo. This document describes how to use the AJAX demo.

• **1. Step**: Make sure that your PC has Wi-Fi-based access to the ADNP/9200. Please see *mHTA9200-14.pdf: How to use the E2W/ESL1 Wi-Fi Adapter* for more details.

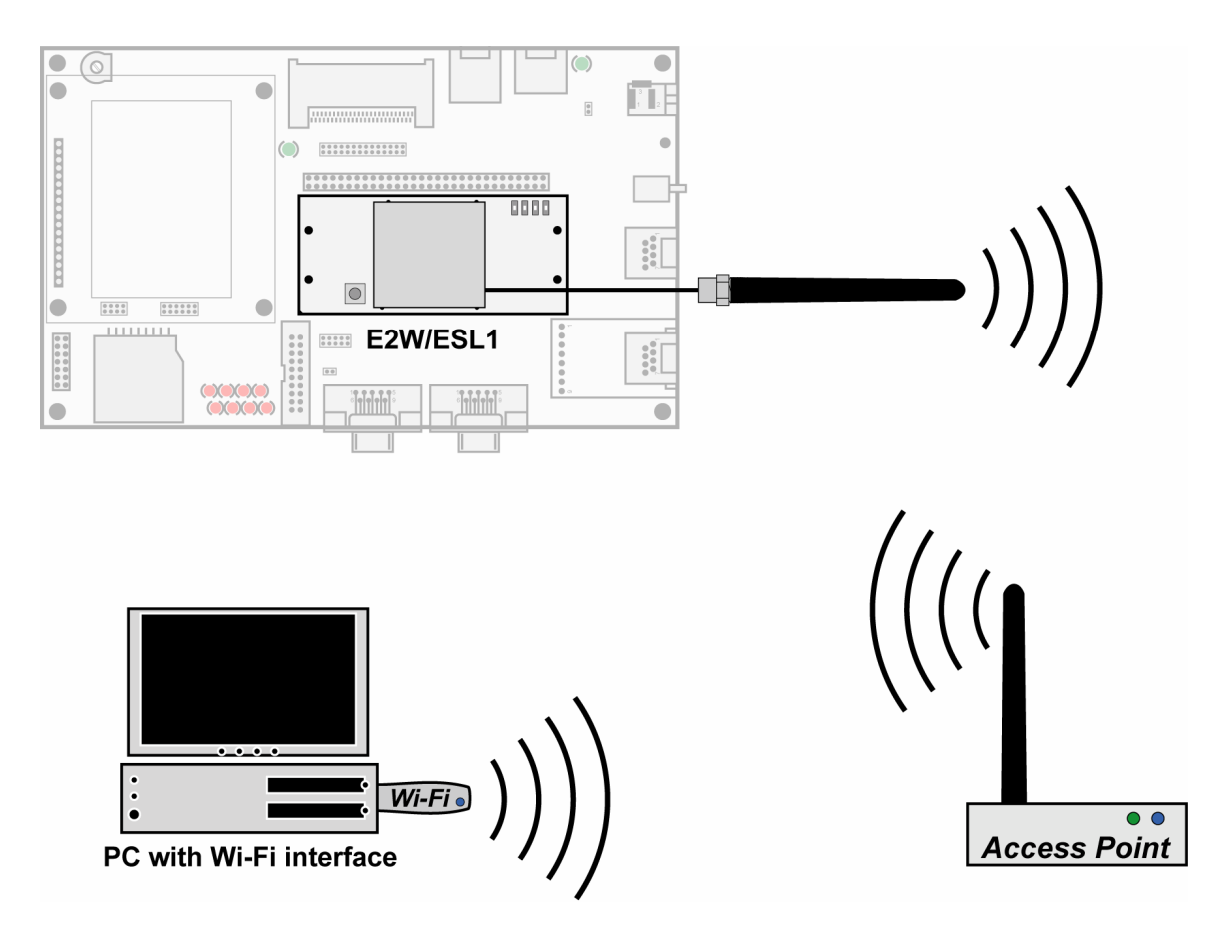

• **2. Step:** Run your PC web browser and access the HTML file *time\_ajax\_demo.htm*. Just enter: **http://192.168.1.126/time\_ajax\_demo.htm** within the URL field of your web browser.

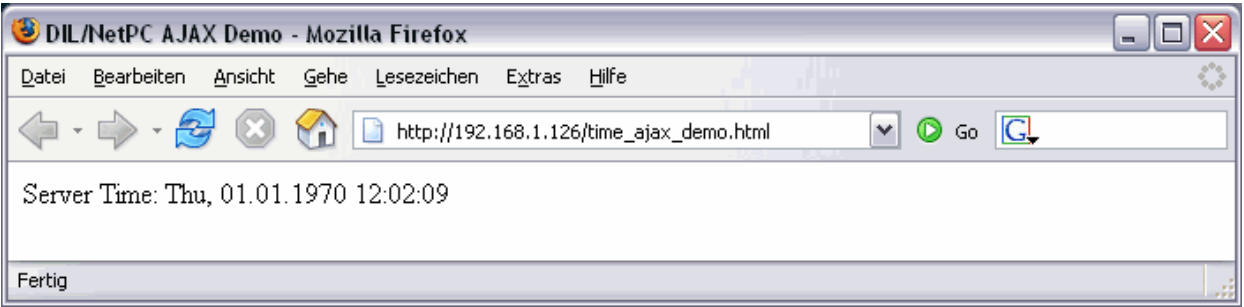

**Please note:** AJAX technology works with each newer PC Web browser. AJAX uses JavaScript

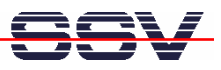

and the XMLHttpRequest API within your browser. Please make sure that the JavaScript engine of your browser is enabled.

The file *time* ajax *demo.htm* generates each second a new HTTP GET request to the ADNP/9200 web server. The web server response data – generated by the CGI program *time\_ajax\_demo.cgi* – updates the time within the browser windows. Thanks to the AJAX technology and the XMLHttpRequest object, the browser updates only the time string and not the complete browser window.

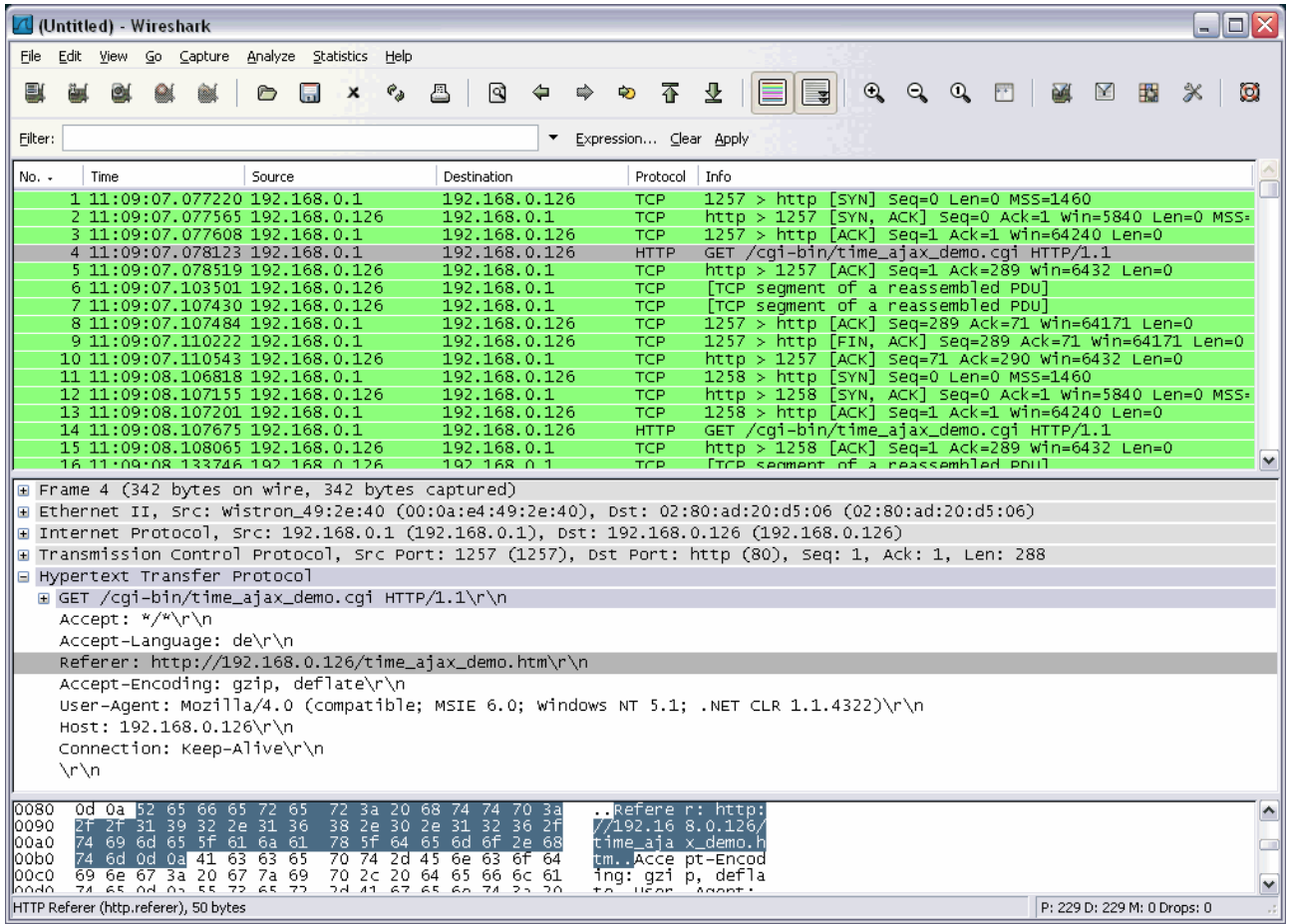

The picture shows the HTTP traffic between the web browser and the DIL/NetPC ADNP/9200 embedded web server. The selected frame is the HTTP GET request issued by the XMLHttpRequest object.

**Please note:** See sample for the second picture uses a different IP address (192.168.0.126) to access the ADNP/9200 web server.

That's all.